## **Signing into Canvas Parent Account through the App**

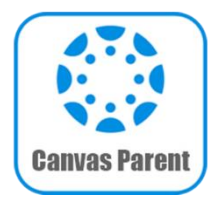

The Horseheads Central School District has adopted Canvas as our Learning Management System (LMS). Canvas allows teachers to provide a personalized learning experience through instructional support, class calendars, messages, notifications, assignments, collaborative activities, and course resources in one platform.

Parents/guardians can set up parent accounts to view assignments, due dates, and other information. However, **if you have a child in grades PK-6, the best way to support your student at home is to have your student long in to Canvas using their student email address and password.**

## **1. Download the Canvas Parent App**

Available in the App Store  $\frac{1}{2}$  or Google Play Store

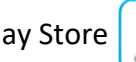

**2. Open the app and click: "Find School"**

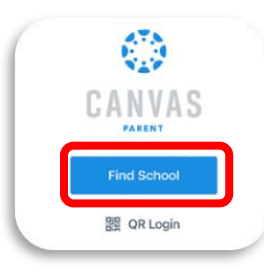

**3. Type "horseheads" and choose: "Horseheads Parents"**

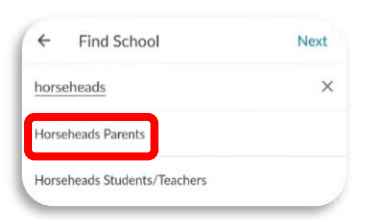

**4. To initially set your password, click "Forgot Password?" link** (This will ONLY need to be done the first time you login)

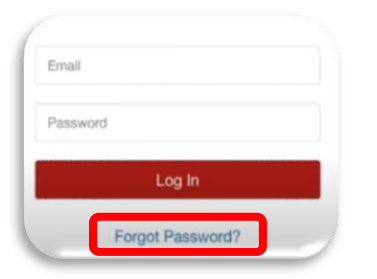

**5. Enter the email address you have registered in SchoolTool and click "Request Password"**

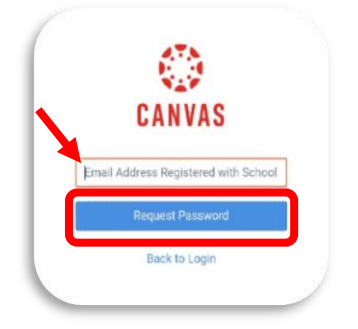

**6. Go to your email and click "Click here to set a new password"**

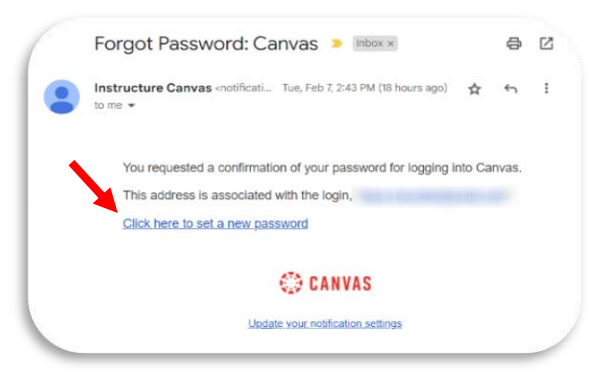

**7. Type and confirm your password and click Update Password**

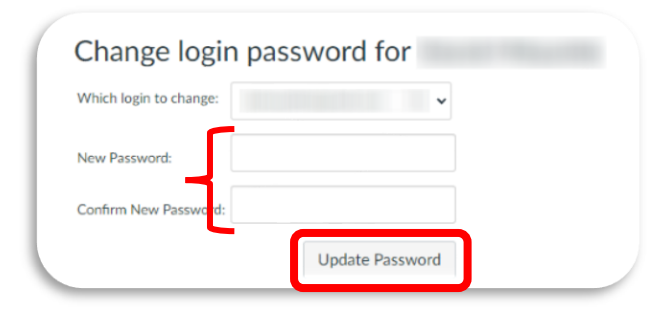

**After you set your password, you will be prompted to login. You will then be brought to your Dashboard in the Canvas Parent App**

**Need more information on Navigating Canvas and other Canvas Resources?**

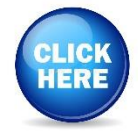